# **Wonderware Operations Integration – Supervisory AutomationDirect DOMORE Server (G-1.2 Series)**

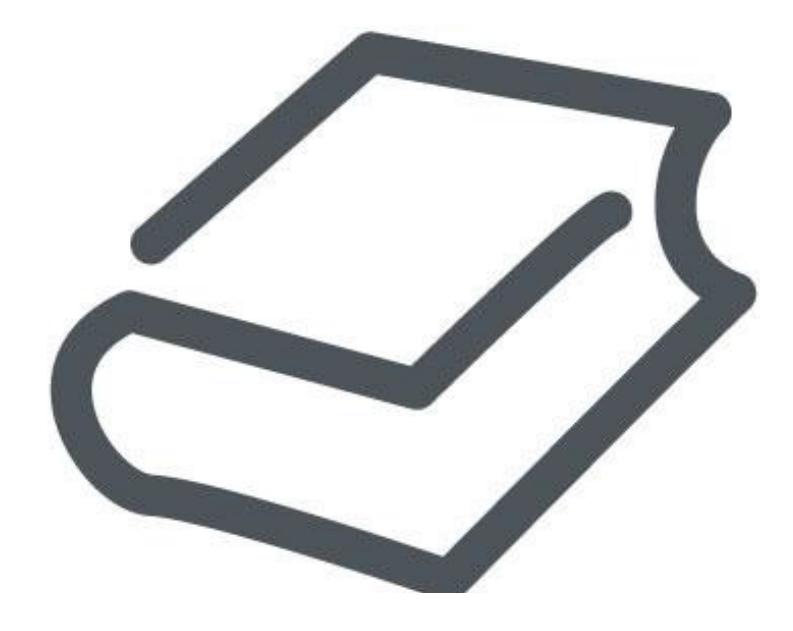

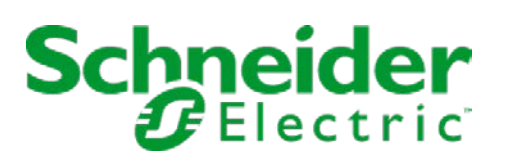

# **Contents**

### WONDERWARE OPERATIONS INTEGRATION -**SUPERVISORY** AUTOMATIONDIRECT DOMORE SERVER (G-1.2 SERIES).............................3

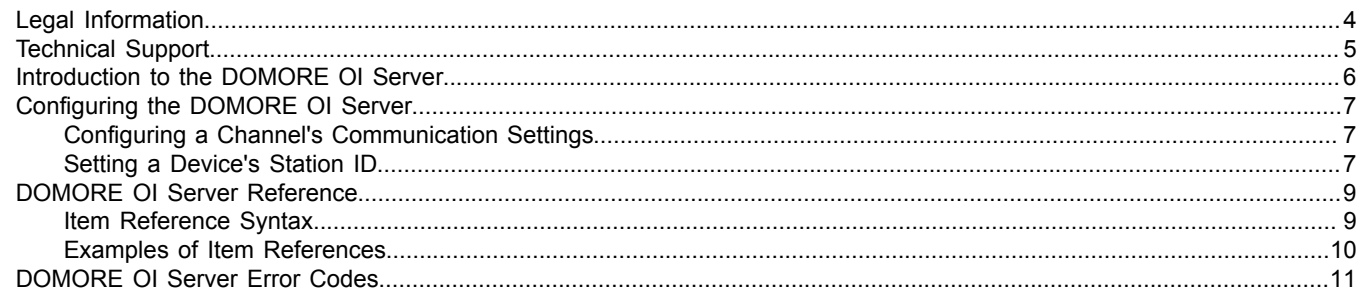

# <span id="page-2-0"></span>**Wonderware Operations Integration - Supervisory AutomationDirect DOMORE Server (G-1.2 Series)**

This document describes the technical specifications and configuration options for the Wonderware® Operations Integration - Supervisory AutomationDirect DOMORE Server (or DOMORE OI Server, for short).

Last revision 2016-03-25

# <span id="page-3-0"></span>**Legal Information**

© 2016 Schneider Electric Software, LLC. All Rights Reserved.

No part of this documentation shall be reproduced, stored in a retrieval system, or transmitted by any means, electronic, mechanical, photocopying, recording, or otherwise, without the prior written permission of Schneider Electric Software, LLC. No liability is assumed with respect to the use of the information contained herein.

Although precaution has been taken in the preparation of this documentation, Schneider Electric Software, LLC assumes no responsibility for errors or omissions. The information in this documentation is subject to change without notice and does not represent a commitment on the part of Schneider Electric Software, LLC. The software described in this documentation is furnished under a license agreement. This software may be used or copied only in accordance with the terms of such license agreement.

ArchestrA, Avantis, DYNSIM, EYESIM, InBatch, InduSoft, IntelaTrac, InTouch, PIPEPHASE, PRO/II, PROVISION, ROMeo, Schneider Electric, SIM4ME, SimCentral, SimSci, Skelta, SmartGlance, Spiral Software, VISUAL FLARE, WindowMaker, WindowViewer, and Wonderware are trademarks of Schneider Electric SE, its subsidiaries, and affiliated companies. An extensive listing of Schneider Electric Software, LLC trademarks can be found at: [http://software.invensys.com/legal/trademarks/.](http://software.invensys.com/legal/trademarks/) All other brands may be trademarks of their respective owners.

Schneider Electric Software, LLC 26561 Rancho Parkway South Lake Forest, CA 92630 U.S.A. (949) 727-3200

<http://software.invensys.com/>

For comments or suggestions about the product documentation, send an e-mail message to [ProductDocumentationComments@schneider-electric.com.](mailto:ProductDocumentationComments@schneider-electric.com)

# <span id="page-4-0"></span>**Technical Support**

Wonderware Technical Support offers a variety of support options to answer any questions on Wonderware products and their implementation.

Before you contact Technical Support, refer to the relevant section(s) in this documentation for a possible solution to the problem. If you need to contact technical support for help, have the following information ready:

- The type and version of the operating system you are using.
- Details of how to recreate the problem.
- The exact wording of the error messages you saw.
- Any relevant output listing from the Log Viewer or any other diagnostic applications.
- Details of what you did to try to solve the problem(s) and your results.
- If known, the Wonderware Technical Support case number assigned to your problem, if this is an ongoing problem.

# <span id="page-5-0"></span>**Introduction to the DOMORE OI Server**

These are the technical specifications for Wonderware Operations Integration - Supervisory AutomationDirect DOMORE Server.

#### **Requirements**

DOMORE OI Server requires Wonderware Operations Integration – Core G-1.2 or later.

#### **Supported hardware and software**

This OI Server enables TCP/IP Ethernet communication with AutomationDirect Do-more H2 Series Programmable Logic Controllers (PLCs).

To program your PLC, you can use the Do-more Designer Programming Software from AutomationDirect. For more information, go to: [support.automationdirect.com/products/domore.html](http://support.automationdirect.com/products/domore.html)

#### **Conformance**

The following hardware and software was used for conformance testing of this OI Server:

- Equipment: H2-DM1E
- UDP Port: 28784

# <span id="page-6-0"></span>**Configuring the DOMORE OI Server**

Each server instance has its own hierarchy of objects, and each object has parameters that you need to configure in order to establish communication between the OI Server and individual devices on the network.

You can view a DOMORE server instance's configuration hierarchy under its **Configuration** node.

This section only describes how to configure object parameters for a DOMORE server instance. For more general information about adding and configuring objects, see "Configuring Your OI Server" in the *Operations Integration Server Manager Help*.

### <span id="page-6-1"></span>*Configuring a Channel's Communication Settings*

Configure the communication settings for a selected channel to ensure uninterrupted communication with the device network.

#### **Advanced**

Click this button to open the *Advanced Settings* dialog box, which provides access to additional communication settings such as timeouts, retries, and buffer sizes. You might need to change these settings if the OI Server behaves unexpectedly during run time, but the default settings should work for most network configurations. For more information about these settings, see "Advanced Settings" in *Operations Integration Server Manager Help*.

### <span id="page-6-2"></span>*Setting a Device's Station ID*

Set the station ID for a selected device so that the OI Server can identify and communicate with it on the network.

#### **Syntax**

The station ID for a target device must use the following syntax:

```
[CSV File Name:]<IP Address>[:Port Number]
```
The following syntax diagram shows all of the possible options: { | *CSV File Name*: }*IP address*{ | :*Port Number* }

#### *CSV File Name*

The name of the CSV file exported by Do-more Designer. This is required only when accessing the user-defined blocks, heap items, or nicknames.

This parameter is optional.

To export the file from Do-more Designer:

1. On the **File** menu, click **Export** > **Element Documentation**. A new window is displayed.

2. Select **C-More Do More Driver Format**, and then click **Save**.

#### *IP address*

The IP address of the PAC.

#### *Port Number*

This is the UDP port number.

This parameter is optional. If not specified, the driver will use the default UDP port 28784.

#### **Examples**

Examples of valid station IDs:

**192.168.110.101**

**192.168.110.101:28785**

**192.168.110.101:28785**

**C:\TagFile.csv:192.168.110.101:28785**

# <span id="page-8-0"></span>**DOMORE OI Server Reference**

Use item references to access data stored in memory registers in connected devices, as well as to access standard system items in the OI Server itself.

This section only describes the item reference syntax and options for the DOMORE server. For more general information about item references, see "Managing Device Items" and "Item Reference Descriptions" in the *Operations Integration Server Manager Help*.

## <span id="page-8-1"></span>*Item Reference Syntax*

Item references in this OI Server use the following syntax.

Specify the variable you want to communicate with. The element can be a memory block, a heap item or a nickname. Please notice that user defined memory blocks or heap items and nicknames will require the CSV file in the station field.

#### **Atomic Memory Blocks (non-structure)**

They are accessed by specifying the name of the block followed by an index variable. The index should be within the valid range of values configured for that memory block. User defined blocks require the CSV file in Station field. The syntax is as follows:

#### *<BlockName><Index>*

#### *BlockNameIndex*

#### *BlockName*

The name of the memory block which can be either a System memory block or a User defined block.

#### *Index*

The index of the element to be accessed.

#### **Structure Memory Blocks**

They are accessed by specifying the name of the block followed by an index and an element. The index should be within the valid range of values configured for that memory block. User defined blocks require the CSV file in Station field. The syntax is as follows:

#### *<BlockName><Index>***.***<ElementName>*

#### *BlockNameIndex*.*ElementName*

#### *BlockName*

The name of the memory block which can be either a System memory block or a User defined block.

#### *Index*

The index of the element to be accessed.

#### *ElementName*

The name of the element in the struture that is being accessed.

#### **Heap Items**

They are accessed by giving the name of the heap item and the name of the element of the structure to be accessed, without giving any index. User defined heap items require the CSV file in Station field. The syntax is as follows:

#### *<HeapItemName>***.***<ElementName>*

# *HeapItemName*.*ElementName*

## *HeapItemName*

The name of the Heap item being accessed which can be either a Built-in or User defined item.

#### *ElementName*

The name of the element in the struture that is being accessed.

#### **Nicknames**

Nicknames can be created in the programming software for any element that can be accessed. Nicknames require the CSV file in Station field. The syntax is as follows:

#### *<Nickname>*

#### *Nickname*

#### *NickName*

The nickname assigned to the element being accessed.

#### **String Structure**

The String structure can be created by the programming software and it can be accessed by its name. The syntax is as follows:

#### *<StringName><Index>***.***[Optional ElementName]*

*StringNameIndex*{ | .*ElementName* }

#### *StringName*

The name assigned to the element being accessed.

#### *Index*

The index of the element to be accessed.

#### *ElementName*

The name of the element in the struture that is being accessed. For example for String we have the MaxLen and the Length elements. This parameter is optional.

#### <span id="page-9-0"></span>*Examples of Item References*

These are examples of valid item references for this OI Server. For more information about the referenced addresses, see the manufacturer's documentation for your device.

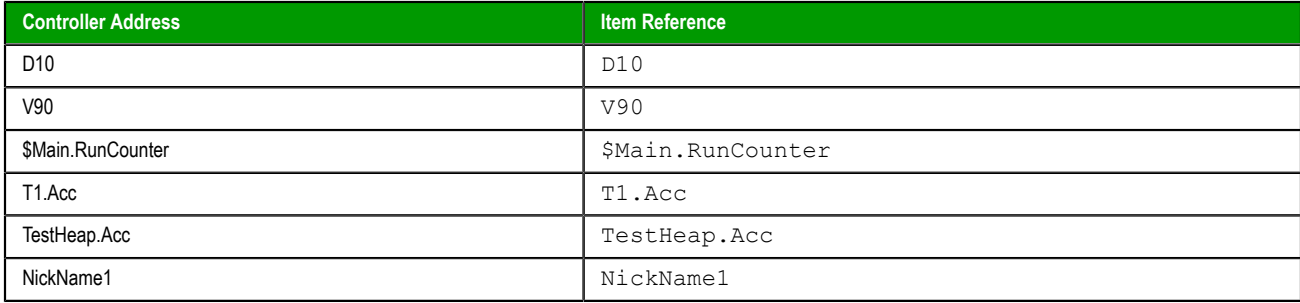

# <span id="page-10-0"></span>**DOMORE OI Server Error Codes**

The following tables describe the additional error codes that you might receive when poll/poke requests and operations fail.

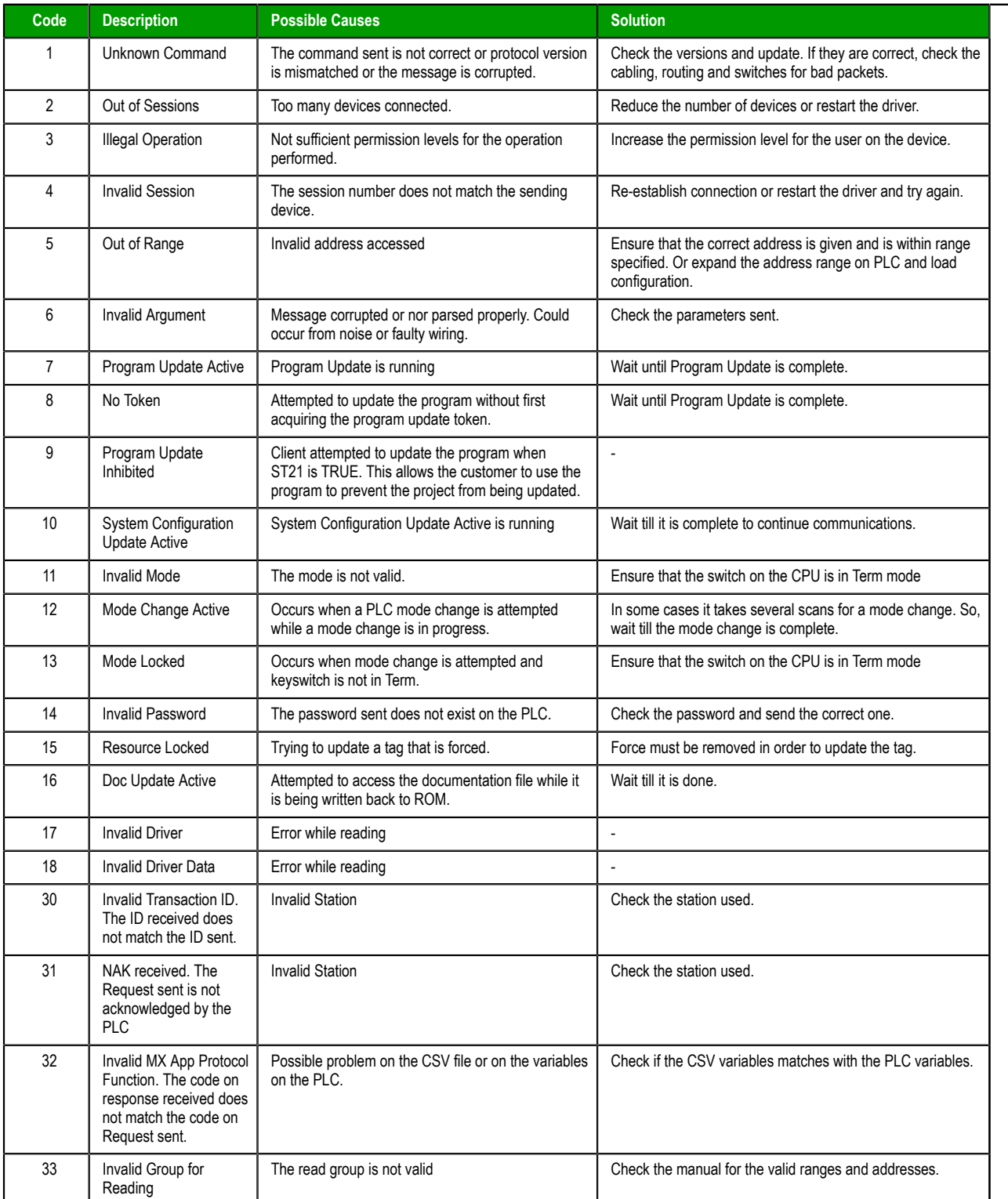

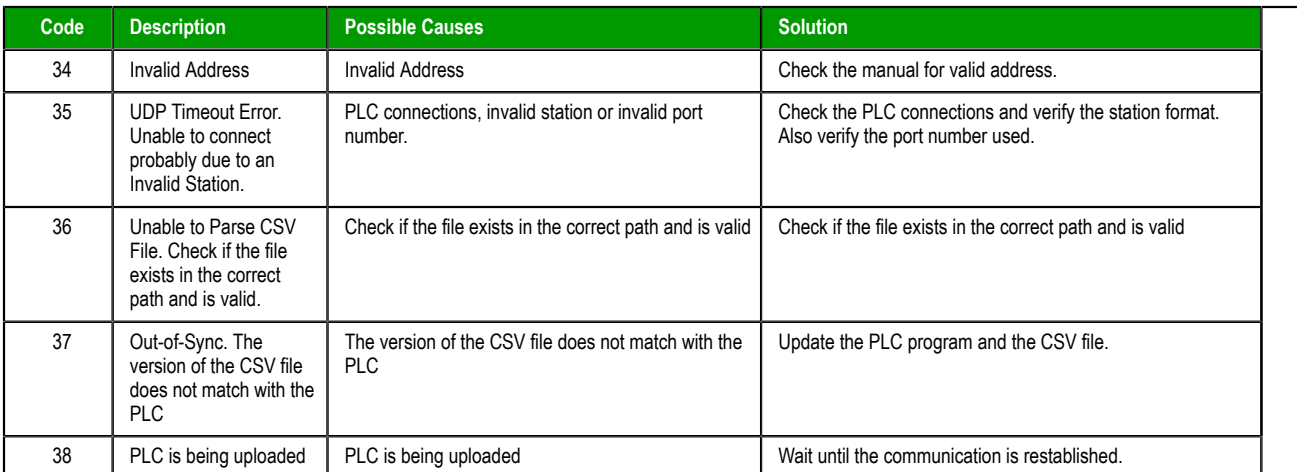

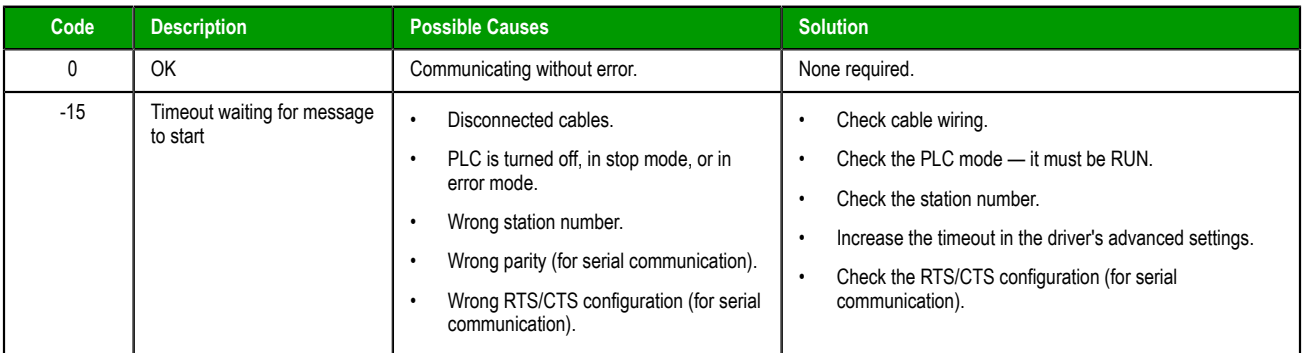